## **Handout Lean Library Access Browserextensie**

2024-04-27

## **Wat is Lean Library Access browserextensie?**

Als je deze extensie installeert, krijg je direct vanuit je browser toegang tot bronnen uit de collectie van de HU Bibliotheek. Bijvoorbeeld ebooks, wetenschappelijke artikelen, tijdschriften en databases.

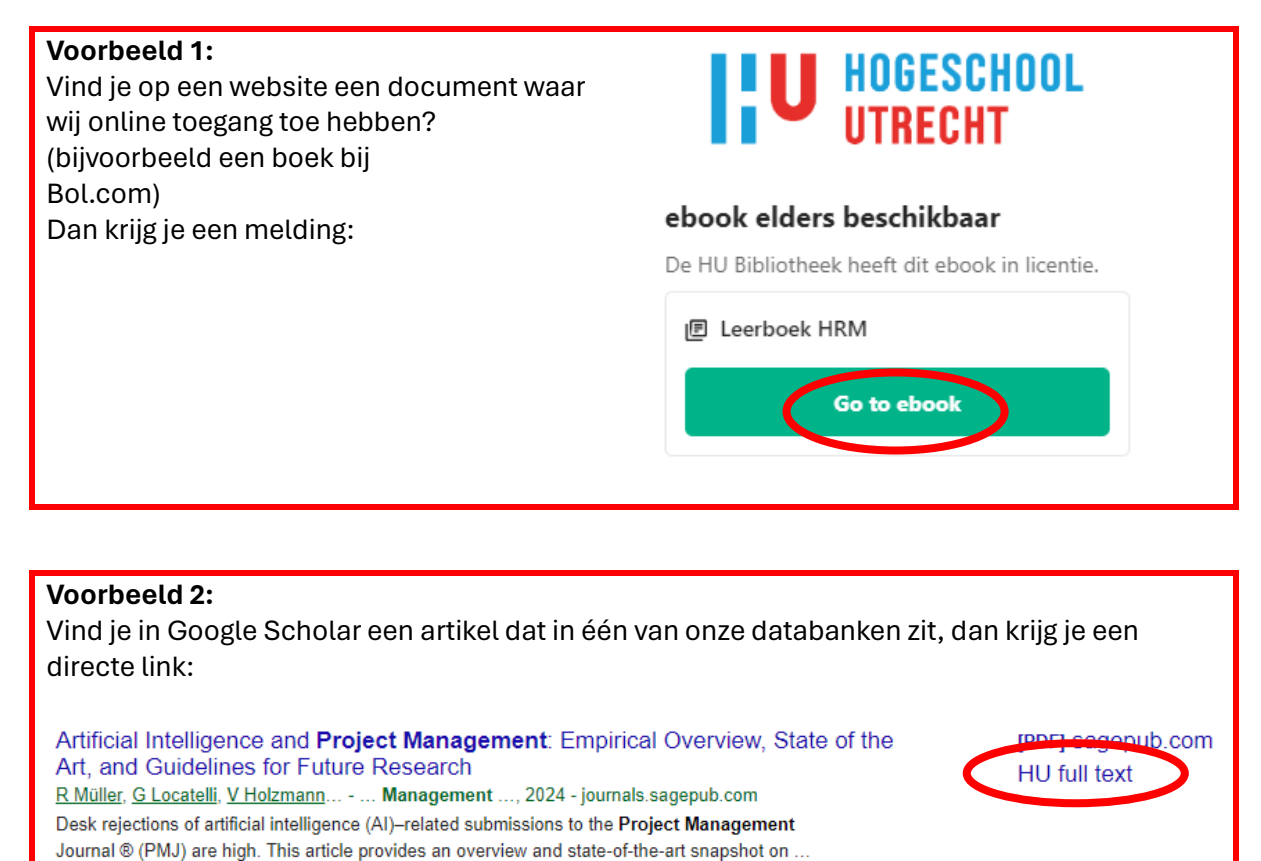

## **Wat moet je doen?**

Installeer de browserextensie **Lean Library** voor de browser(s) die je gebruikt via: [http://www.leanlibrary.com/download.](http://www.leanlibrary.com/download)

Cy Opslaan 99 Citeren Geciteerd door 1 Verwante artikelen Alle 3 versies

ω De browserextensie toont een icoontje achter je adresbalk. Dit werkt min of meer als een stoplicht. Is het icoontje groen, dan heb je toegang, bij een grijs icoon heb je geen toegang. Als je een artikel wilt gebruiken dat niet toegankelijk lijkt te zijn, dan zoekt Library Access naar een open access versie van het artikel.